## Setting in web panel when SSH Daemon is listening on non standard ports.

173 admin October 6, 2024 Tweaks & Configuration 5724

## How to setup custom port number for SSH in Web panel?

**Overview:** This article provides an overview of setting up a custom port number for sshd when it is configured to listen on a port other than the default SSH port 22.

Sometimes, the SSH daemon on your gateway server would be listening on a non-standard port instead of port 22. In such cases update the custom port under settings.

**Step 1:** Login to Ezeelogin GUI and set Gateway SSH Port under **Settings** -> **General** -> **Miscellaneous** -> **Gateway SSH Port.** 

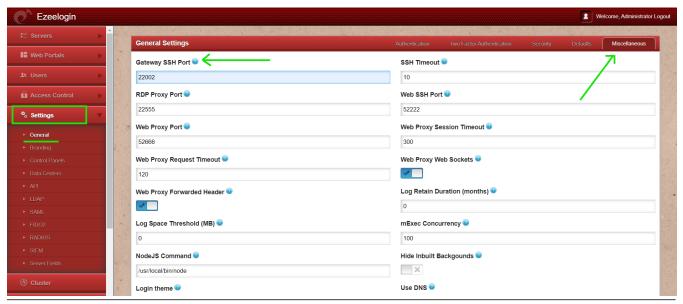

## **Related Articles:**

Slowness while doing ssh

Default outbound SSH port for target servers added in

**Increase Web Proxy Session Timeout** 

Configure MySOL with a custom port on the Jump Server

## Online URL:

https://www.ezeelogin.com/kb/article/setting-in-web-panel-when-ssh-daemon-is-listening-on-non-standard-ports-173.html